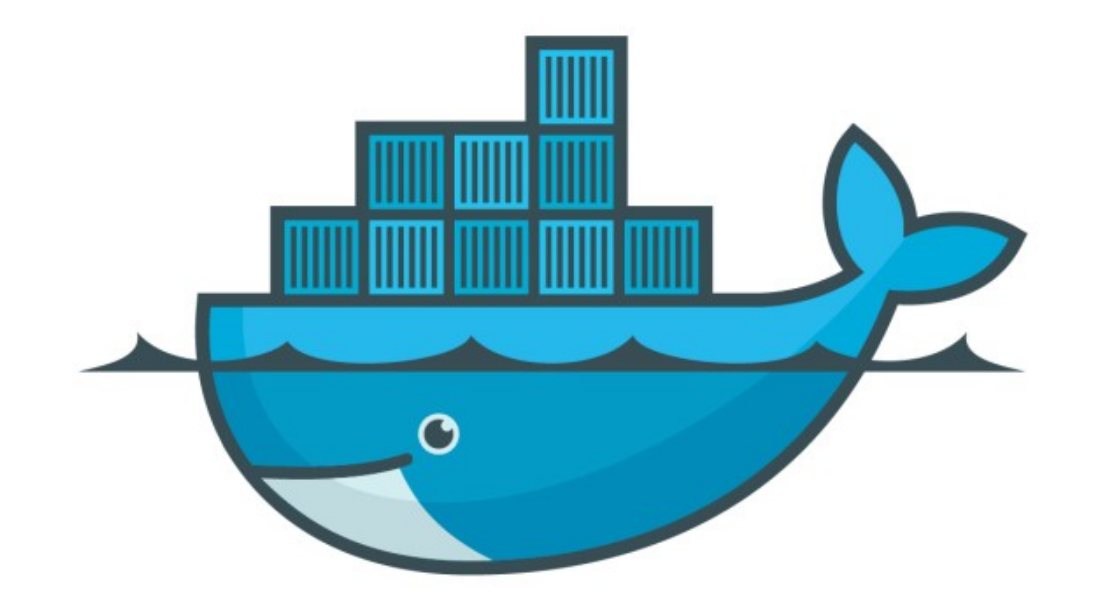

## DOCKER

*Docker Compose*

- ➤ Docker Compose : **Docker Compose** is used to run multiple containers as a single service. Compose provide relationship between multiple Containers.
- ➤ Example : User can Start MySQL and Tomcat Container with one YML file without starting each separately.
- ➤ Docker Compose an Three Step Process:
- ➤ Define your app's environment with a dockerfile so it can be reproduced anywhere.
- ➤ Define the services that make up your app in docker-compose.yml so they can be run together in an isolated environment.
- ➤ Run docker-compose up and Compose starts and runs your entire app.
- ➤ Install Docker Compose : It's three step process.
- ➤ Download the necessary files from **github** using the following command − sudo curl -L "https://github.com/docker/compose/releases/ download/1.23.2/docker-compose-\$(uname -s)-\$(uname -m)" -o /usr/local/bin/docker-compose
- ➤ Apply executable permissions to the binary: sudo chmod +x /usr/local/bin/docker-compose
- ➤ Verify Syntax: docker-compose —version
- ➤ Install Docker Compose : It's three step process.
- ➤ Download the necessary files from **github** using the following command − sudo curl -L "https://github.com/docker/compose/releases/ download/1.23.2/docker-compose-\$(uname -s)-\$(uname -m)" -o /usr/local/bin/docker-compose
- ➤ Apply executable permissions to the binary: sudo chmod +x /usr/local/bin/docker-compose
- ➤ Verify Syntax: docker-compose —version

## *Will see you in Next Lecture…*

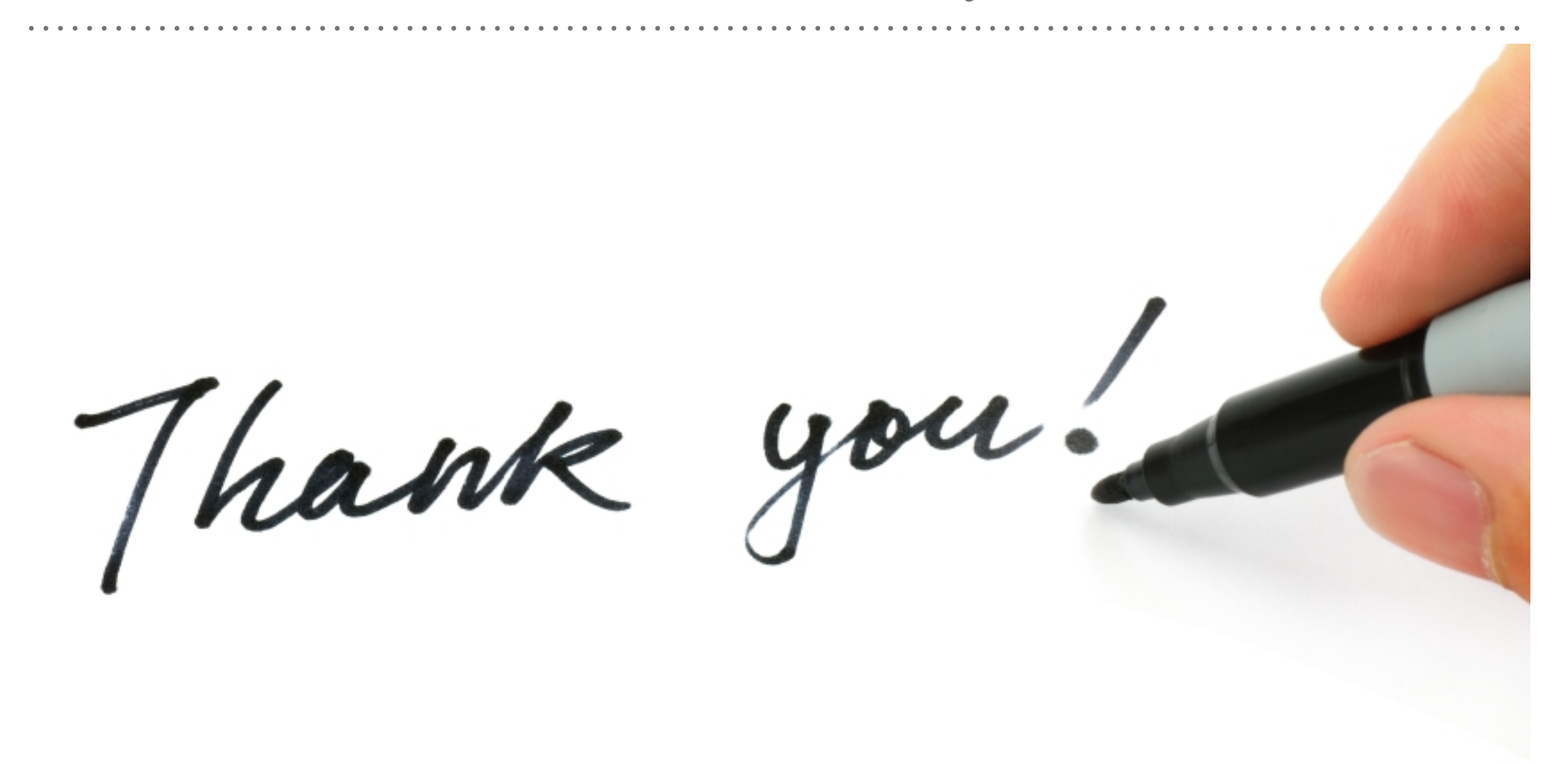

*See you in next lecture …*